## **PROGRAMA DE AYUDAS A ACTUACIONES DE FORTALECIMIENTO INDUSTRIAL DEL SECTOR AGROALIMENTARIO DENTRO DEL PERTE AGROALIMENTARIO EN EL MARCO DEL PRTR EN EL AÑO 2023**

INSTRUCCIONES PARA CUMPLIMENTAR CALENDARIO DE EJECUCIÓN PARA CADA PROYECTO PRIMARIO EN EL PROCESO DE SOLICITUD

> Línea I+D+i Línea Sostenibilidad

#### CONTROL DE EDICIONES

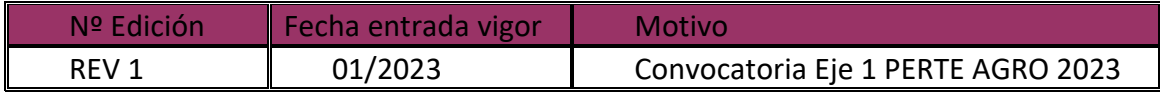

# Índice

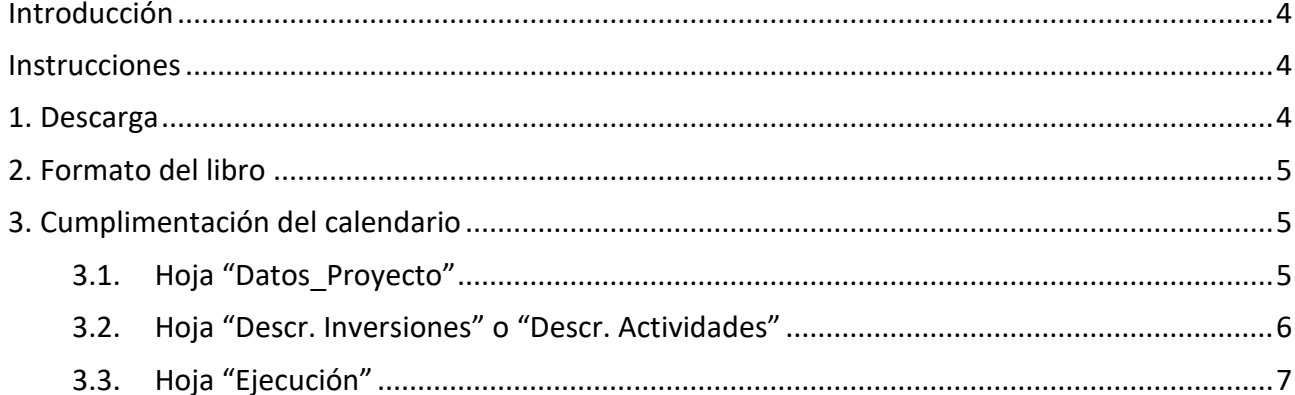

## <span id="page-3-0"></span>**Introducción**

Durante el proceso de solicitud de financiación bajo el PROGRAMA DE AYUDAS A ACTUACIONES DE FORTALECIMIENTO INDUSTRIAL DEL SECTOR AGROALIMENTARIO DENTRO DEL PERTE AGROALIMENTARIO EN EL MARCO DEL PRTR EN EL AÑO 2023, deberá adjuntar un documento en formato Excel *(.xls ó .xlsx*) en el que se habrá detallado el desglose del presupuesto del proyecto.

Para facilitar la elaboración de dicho presupuesto y con el objeto de mantener un formato homogéneo, el presupuesto deberá cumplimentarse de acuerdo con las siguientes instrucciones.

Una vez cumplimentado y comprobada la coherencia de la información, el presupuesto deberá ser adjuntado a la solicitud en formato Excel (*.xls ó .xlsx*).

## <span id="page-3-1"></span>**Instrucciones**

## <span id="page-3-2"></span>*1. Descarga*

Descargue el archivo de Excel correspondiente a su proyecto desde el Portal de Ayudas, accesible desde el siguiente enlace:

<https://www.mincotur.gob.es/PortalAyudas/PERTE-AGRO/Solicitudes/Paginas/Guias.aspx>

Los archivos disponibles son:

- "Modelo del calendario de ejecución para la linea I+D+i" para proyectos primarios de investigación, desarrollo e innovación;
- "Modelo del calendario de ejecución para la línea de Sostenibilidad" para proyectos primarios en la línea de ayudas de innovación en sostenibilidad y eficiencia energética;

Deberá descargar el calendario que se adapte a la línea en la que se enmarque su proyecto primario.

Guarde el archivo para poder trabajar cómodamente y ábralo para empezar a introducir la información de la previsión de ejecución.

## <span id="page-4-0"></span>*2. Formato del libro*

En el libro descargado verá que hay varias hojas con los siguientes nombres:

- Portada
- Datos Proyecto
- Descr. Inversiones / Actividades
- Ejecución

Verá asimismo que las hojas están parcialmente protegidas, por lo que algunas celdas no podrán modificarse. Las celdas bloqueadas corresponden exclusivamente a celdas que no necesitan ser modificadas por el solicitante. Toda la información aportada por el solicitante debe ir cumplimentada en las celdas que no están bloqueadas.

Podrá, no obstante, modificar el ancho y alto de las filas y las columnas, insertar y/o eliminar filas según lo necesite.

## <span id="page-4-1"></span>*3. Cumplimentación del calendario*

A continuación, se indica detalladamente cómo debe cumplimentarse la información en cada una de las hojas del libro.

### <span id="page-4-2"></span>**3.1. Hoja "Datos\_Proyecto"**

Se indicarán en esta hoja los datos de la empresa solicitante (nombre, CIF), el título del proyecto primario y el presupuesto total en euros. Todos estos datos se introducirán **manualmente**.

Una vez cumplimentada toda la información del libro, se mostrará en la celda "Fecha de fin de ejecución de las actuaciones" la fecha prevista de fin del proyecto (último desembolso).

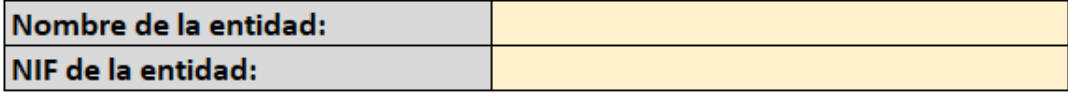

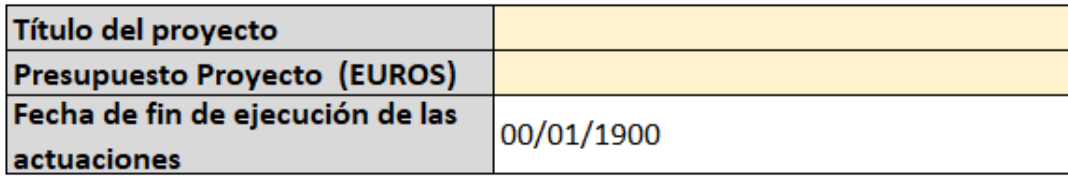

### <span id="page-5-0"></span>**3.2. Hoja "Descr. Inversiones" o "Descr. Actividades"**

Esta hoja es diferente para cada línea de actuación, por lo que es importante que seleccione correctamente el formulario que corresponde a su proyecto primario.

**Para proyectos en la línea de I+D+i,** deberán enumerarse y describirse cada una de las actividades que componen el proyecto primario. Para ello, podrá seleccionar del desplegable en la columna B, la codificación de las actividades:

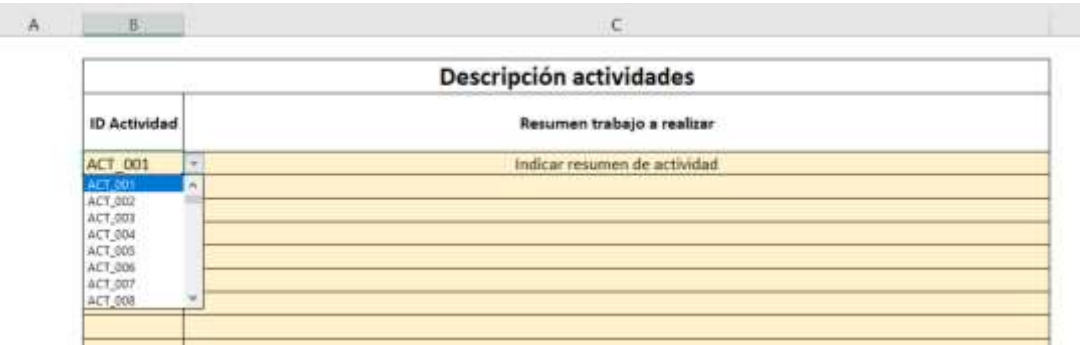

En "Resumen trabajo a realizar" deberá indicar el resumen de la actividad concreta.

**RECUERDE QUE: la codificación de las actividades en el calendario debe ser la misma que en el libro de presupuesto.**

**Para los proyectos de la línea de Innovación en Sostenibilidad** deberá identificar en la columna B cada una de las inversiones, codificando según el tipo de inversión. Para facilitar la selección, podrá elegir del desplegable que se abre en las celdas de la columna.

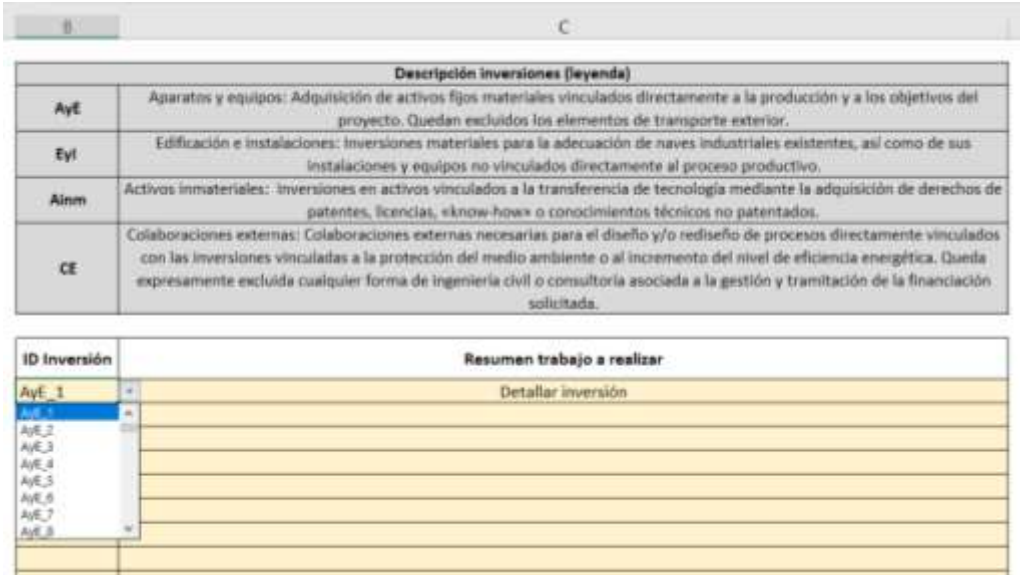

En la parte superior tiene una explicación de los tipos de inversiones elegibles por línea de actuación.

En las celdas de la columna C deberá describir cada una de las inversiones.

**RECUERDE QUE: las inversiones indicadas en el calendario deben coincidir con las que se imputen en la memoria y en el Excel de presupuesto.** 

### <span id="page-6-0"></span>**3.3. Hoja "Ejecución"**

La hoja "Ejecución" debe reflejar la evolución de la ejecución de las actuaciones en el proyecto primario.

En la parte izquierda de la hoja deberá rellenar las celdas en amarillo. Automáticamente, se irá generando un diagrama en la parte derecha de la hoja, que no podrá modificar.

La manera de cumplimentarlo es la misma para cada tipo de proyecto.

# **CRONOGRAMA DE EJECUCIÓN DE ACTIVIDADES**

NOTA: Las actuaciones se deben ejecutar antes del 30 de junio de 2025

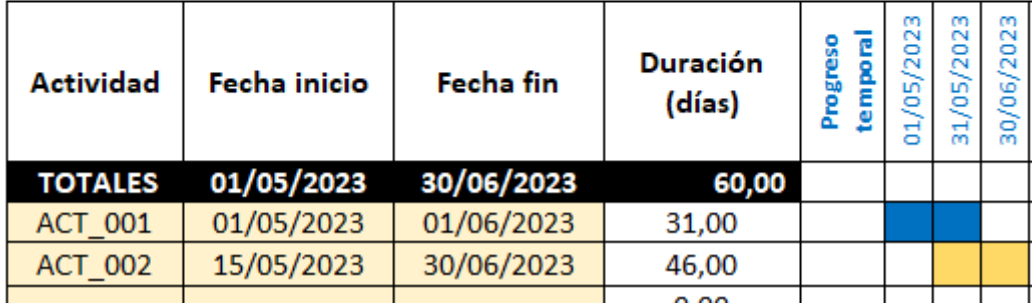

- Actividad: deberán aparecer automáticamente y corresponderse con las de la hoja "Descr. Actividades";
- Fecha inicio: se refiere a la fecha en la que se iniciará la actividad correspondiente;
- Fecha fin: se refiere a la fecha en la que finalizará la actividad correspondiente;

Deberá rellenar esta información para todas las actividades que componen el proyecto primario.

Una vez finalizado, compruebe que el importe que se refleja en la hoja "Datos\_Proyecto" se corresponde con el importe total del proyecto.

**Una vez cumplimentada la información, guarde el archivo. Recuerde que debe remitir un archivo correctamente cumplimentado para cada proyecto primario.**